## 1. Zadatak -Knjižnica

**Knjižnica** vodi evidenciju svojih članova i posuđivanja knjiga pomoću računala. Svakom čitatelju prilikom učlanjenja dodjeljuje se šifra, a i svaka knjiga u knjižničnom fondu ima svoju jedinstvenu šifru koja se knjizi dodjeljuje prilikom nabave. Čitatelj može posuditi najviše tri knjige odjednom, ali ih ne mora istodobno vratiti.

Svakog se dana izrađuje popis članova knjižnice koji su do toga dana trebali vratiti posuđene knjige, a nisu to učinili. Popis je sređen prema prezimenima i imenima, a sadrži i šifre i adrese čitatelja, te šifre knjiga koje nisu vraćene i broj dana kašnjenja za svaku nevraćenu knjigu. Popis se sastavlja radi slanja opomena. Radi analize starosne strukture članova, obradom podataka dobivaju se podaci o broju čitatelja mlađih od 10 godina, broju čitatelja od 10 – 19 godina, broju čitatelja od 19 – 25 godina i broju čitatelja starijih od 25 godina.

**Zadatak**: Stvorite bazu podataka *KNJIŽNICA.accdb* u MS Accessu. Pratite korake - baza treba sadržavati slijedeće tablice (entitete):

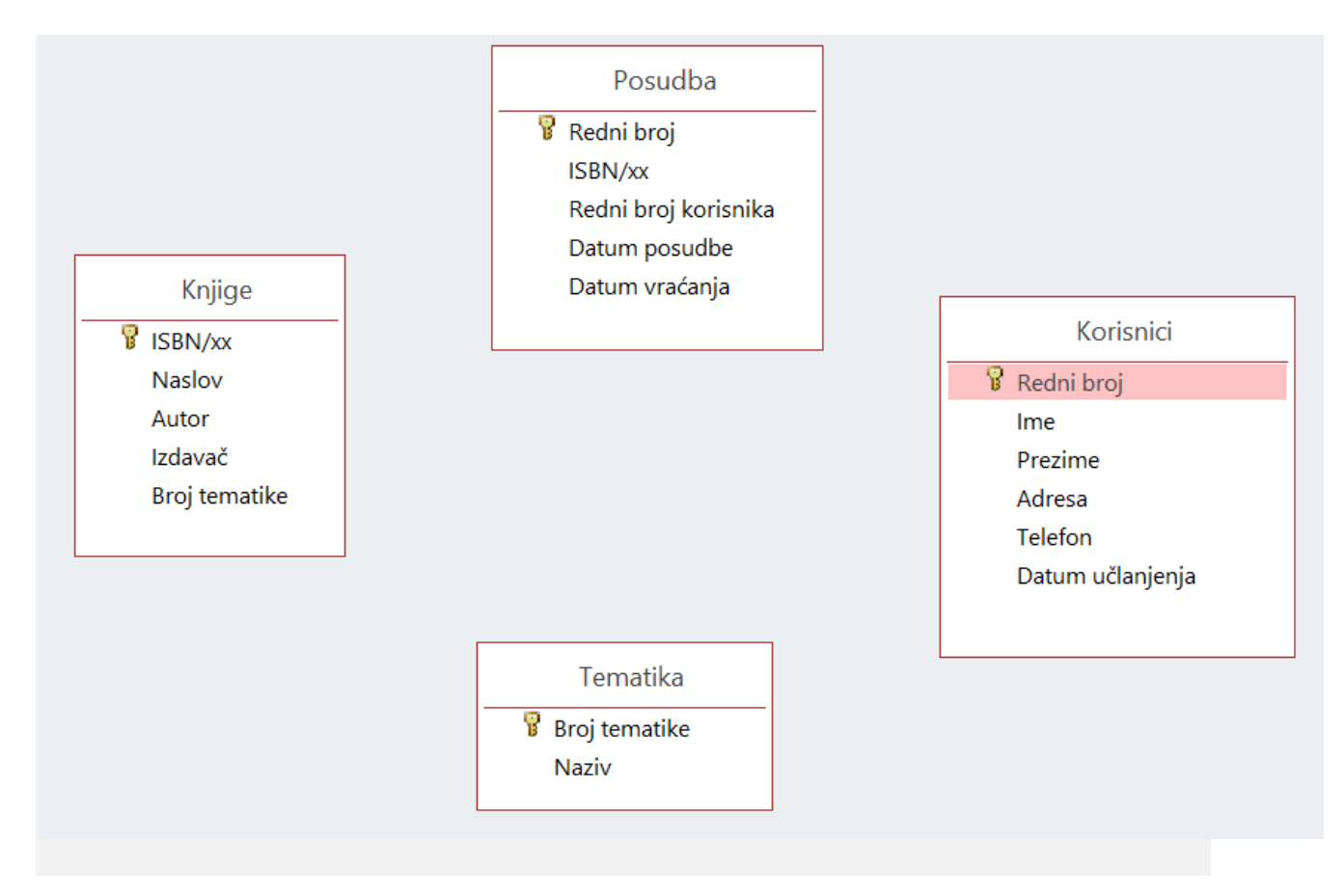

## **1. Korak: Osmisliti bazu na papiru**

**2. Korak: Dizajniranje tablica**

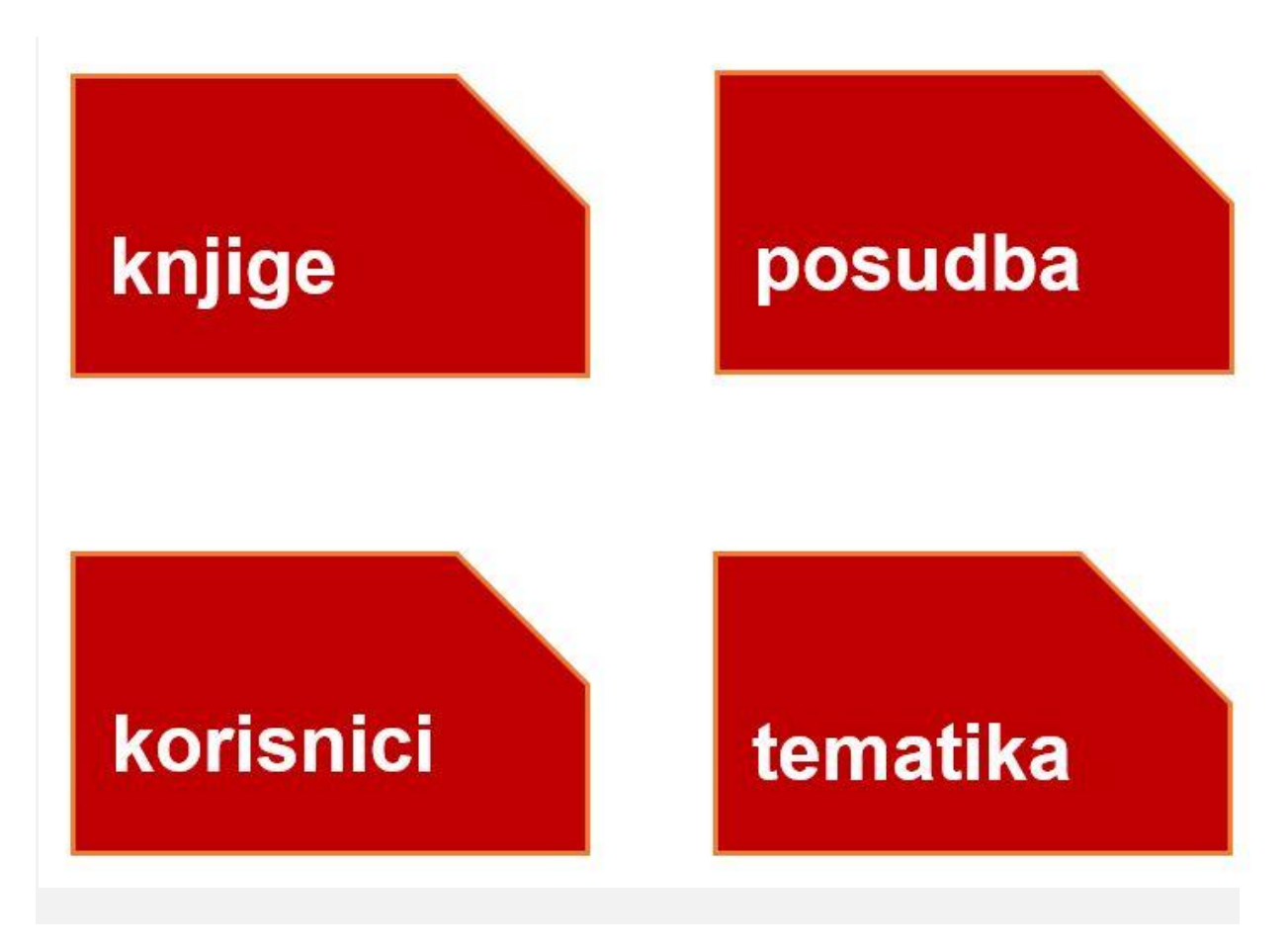

# **ATRIBUTI:**

- za **POSUDBA** : Redni broj, ISBN/xx, redni broj korisnika, datum posudbe, datum vraćanja
- za **KNJIGE** : ISBN/xx, naslov, autor, izdavač, Broj tematike
- za **TEMATIKA (UDK)** : Broj tematike, naziv
- za **KORISNICI**: Redni broj, ime, prezime, adresa, telefon, datum učlanjenja

# **VRSTA PODATAKA I SVOJSTVA POLJA:**

## **POSUDBA**

**Redni broj** – samonumeriranje, dugi cijeli broj, Indeksirano: DA (Bez duplikata)

**ISBN/xx** – kratki tekst, 50, Potrebno, Indeksirano: Ne

**Redni broj korisnika** – broj, dugi cijeli broj, Potrebno: Ne, Indeksirano: Ne

**Datum posudbe** – datum/vrijeme, kratki datum, Potrebno: Da, Indeksirano: Da (Duplikati U redu)

**Datum vraćanja** - datum/vrijeme, dugi datum, Potrebno: Ne, Indeksirano: Da (Duplikati U redu)

# **KNJIGE**

- **ISBN/xx** kratki tekst, 50, Potrebno Da, Indeksirano: Da (Bez duplikata)
- **Naslov** kratki tekst, 25, Potrebno: Da, Indeksirano: Da (Duplikati U redu)
- **Autor** kratki tekst, 25, Potrebno: Ne, Indeksirano: Da (Duplikati U redu)
- **Izdavač** kratki tekst, 20, Potrebno: Da, Indeksirano: Da (Duplikati U redu)

## **TEMATIKA**

**Broj tematike** – broj, cijeli broj, Potrebno: Da, Indeksirano: DA (Bez duplikata)

**Naziv** – kratki tekst, 50, Potrebno: Da, Indeksirano: DA (Bez duplikata)

## **KORISNICI**

- **Redni broj** samonumeriranje, dugi cijeli broj, Indeksirano: Da (Bez duplikata)
- **Ime** kratki tekst, 20, Potrebno: Da, Indeksirano: Da (Duplikati U redu)
- **Prezime** kratki tekst, 20, Potrebno: Da, Indeksirano: Da (Duplikati U redu)

**Adresa** – kratki tekst, 40, Potrebno: Da, Indeksirano: Ne

**Telefon** - broj, dugi cijeli broj, Potrebno: Ne, Indeksirano: Ne

**Datum učlanjenja** – datum/vrijeme, kratki datum, Potrebno: Da, Indeksirano: Da (Duplikati U redu)

## **3. Korak: Povezivanje tablica**

## **4. Korak: Unošenje podataka**

Za unošenje podataka u bazu preporučuje se napraviti obrazac iako se podatci mogu unijeti i tablično kao na slikama.

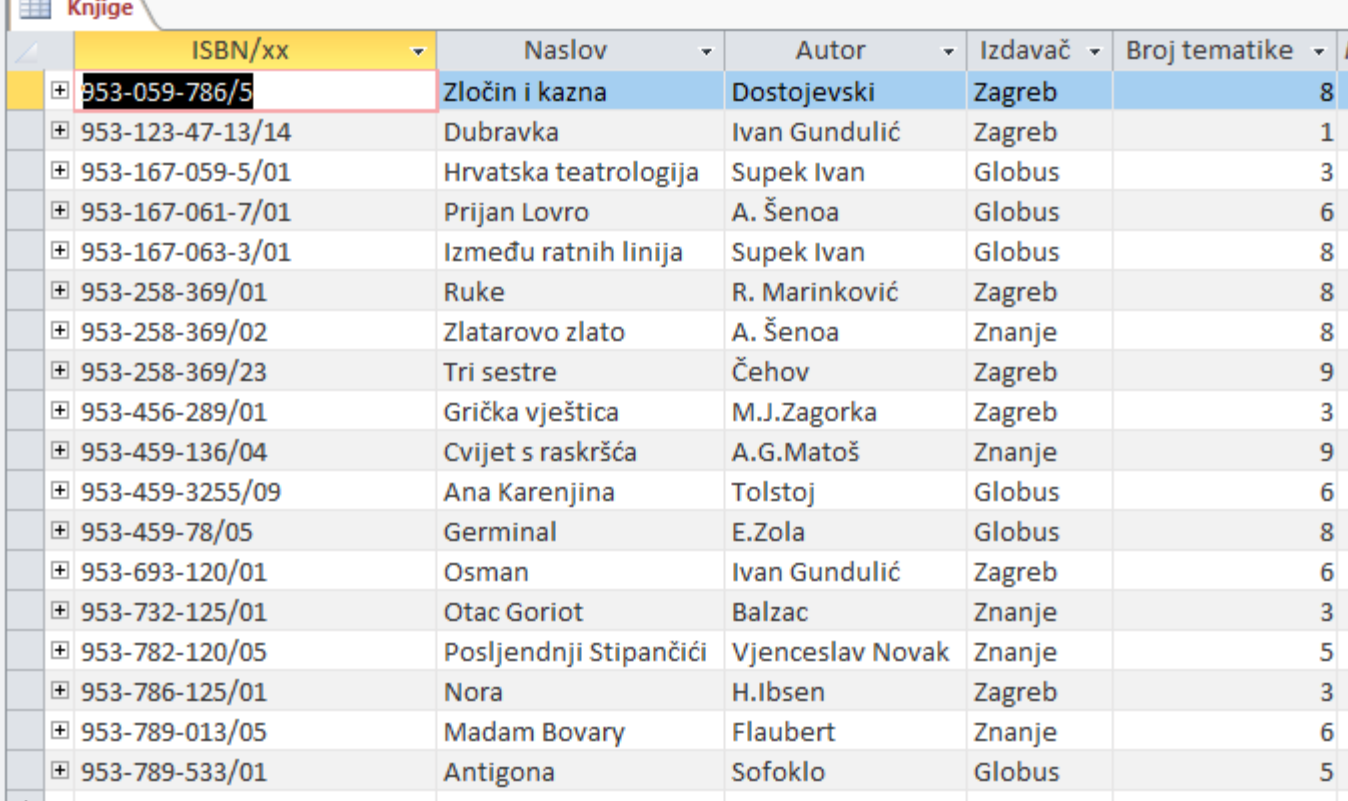

# $\sqrt{\frac{1}{2}}$  Korisnici

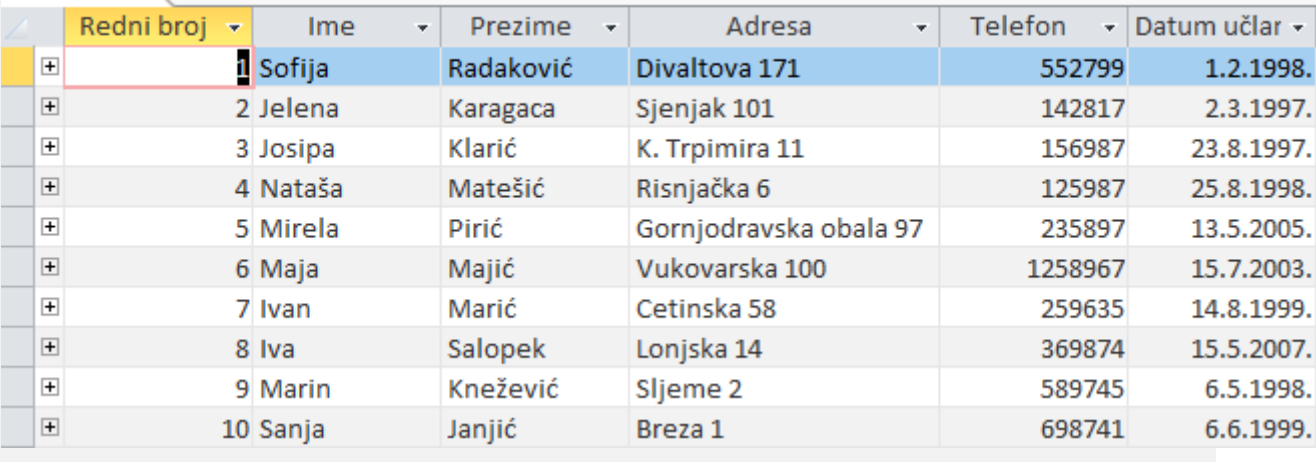

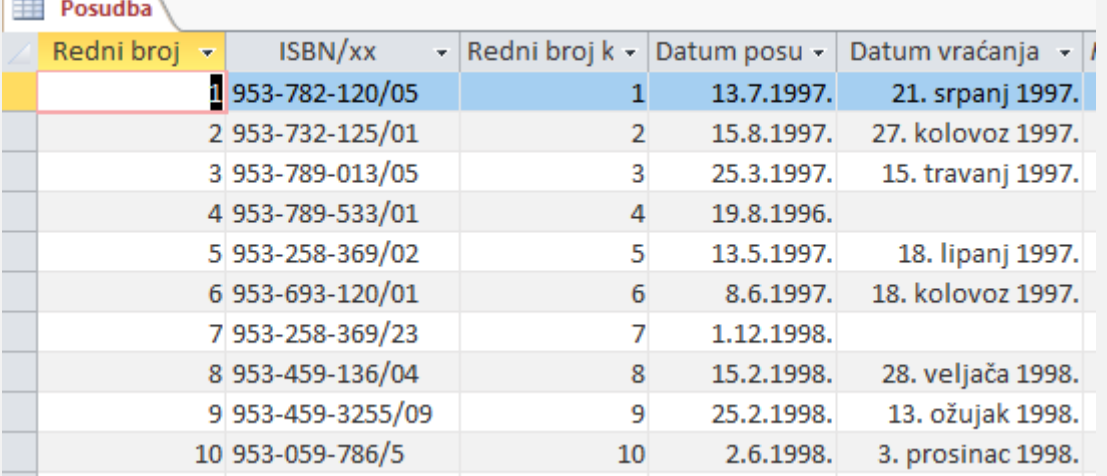

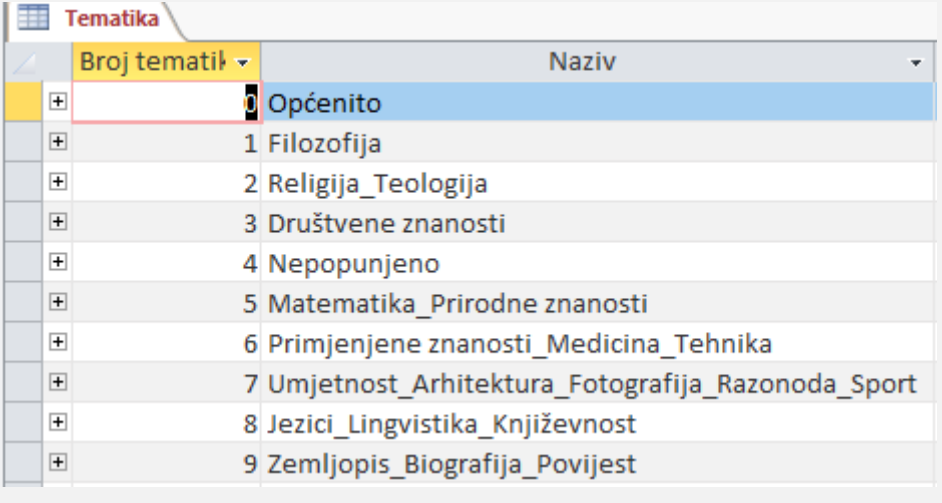

# **OBRASCI**

Otvorite bazu podataka **Knjižnica.accdb** i stvorite obrasce:

- 1. S pomoću čarobnjaka stvorite obrazac za tablice *Korisnici* i *Knjige*. Koristite se svim poljima iz tablica. Naziv je "Korisnici knjige".
- 2. S pomoću obrazaca unesite još najmanje tri podataka u tablice *knjige* i *korisnici.*
- 3. Stvorite obrazac pomoću čarobnjaka u kojem će biti prikazani naslov, autor, datum posudbe knjige te ime i prezime. Obrazac pohranite pod nazivom "*Tko je posudio knjigu".*
- 4. Stvorite još dva obrasca po izboru.

# **UPITI**

Otvorite bazu podataka **Knjižnica.accdb** i stvorite upite:

1. Želite izdvojiti sve naslove knjiga i izdavače knjiga kojih je autor Ivan Gundulić, pri čemu ne želite da se ime autora pojavi u rezultatu. Nazovite upit: *Naslovi knjiga po autoru Gundulić.*

- 2. Otvorite upit iz prethodnog zadatka i promijenite ga tako da ćete stvoriti *upit izvana*. Nazovite upit: *Naslovi knjiga po autoru.*
- 3. Stvorite upit kojim ćete izdvojiti samo knjige kojima je izdavač *Školska knjiga.* Polja koja ćete izdvojiti su: naslov, autor, izdavač; s time da se polje izdavač ne prikazuje. Upit nazovite: *Knjige po izdavaču\_školska knjiga.*
- 4. Stvorite upit izvana i nazovite ga *Posuđena knjiga*. Ovim upitom želimo izdvojiti naslove posuđenih knjiga. Polja koja želimo prikazati u rezultatu su: naslov, autor, datum posudbe, ime, prezime, telefon.
- 5. Stvorite upit kojim ćete izdvojiti knjige s tematikom *Prirodne znanosti (Br. Tematike 5).* Polja koja ćete izdvojiti su: naslov, br. tematike, tematika; s time da se polje broj tematike ne prikazuje. Upit nazovite: *Knjige po tematici\_prirodne znanosti.*
- 6. Stvorite upit kojim ćete izdvojiti naslove knjiga koji počinju slovom M. Polja koja ćete izdvojiti su: ISBN/xx, naslov, autor. Upit nazovite: *Knjige na slovo M.*

# **IZVJEŠĆA**

Otvorite bazu podataka **Knjižnica.accdb** i stvorite izvješća:

- 1. Pomoću čarobnjaka stvorite izvješće "*Popis knjiga u knjižnici"*. U izvješću trebaju biti prikazana polja Naslov, ISBN, Autor, tematika.
- 2. Stvorite izvješće na temelju upita "Posuđena knjiga".
- 3. Stvorite izvješće na temelju upita *Knjige po tematici\_prirodne znanosti.*
- 4. Stvorite još dva izvješća po želji ili prema uputama nastavnika.

Bazu podataka stavite na google disk ili neki drugi oblak i meni podijelite link na pregled.

Link možete poslati na mail. Ili stavite bazu u mapu KNJIZNICA, komprimirjte je i pošaljite kao privitak.

Lp